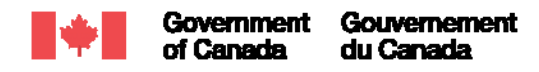

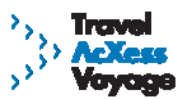

### **SFTO E-Mail Bulletin – Week Ending December 22, 2006**

**THE STAFF OF THE SHARED TRAVEL SERVICES INITIATIVE WISH YOU ALL A HAPPY AND HEALTHY HOLIDAY SEASON** 

#### **AND BEST WISHES FOR 2007!**

Le français suit l'anglais.

# **THIS BULLETIN CONTAINS IMPORTANT INFORMATION FOR DEPARTMENTAL SFTOs.**

### **List of items**

1-New EMT implementation waves 2-New OBT functionality: "My Templates" 3-Traveller Profile completion: A key to successful EMT configuration 4-Managing historical DRCTC data in the EMT 5-SAP data feed update 6-Government of Canada travel rates and allowances 7- Training dates 8-CLARIFICATION re: Ticket TRAX 9-CLARIFICATION re: New entry requirements for the United States 10-Reminder re: DTC credit limits

# **1-New EMT implementation waves**

We have added two new EMT implementation waves:

- April 2007 User load scheduled for April 28, 2007
- $\blacksquare$  May 2007 User load scheduled for May 26, 2007

Implementation Workshops for these waves will occur approximately 12-14 weeks prior to the user load date; details will be communicated to participating departments once you have signed up to the wave. To sign up for a wave, please contact your STSI Account Manager.

### **2-New OBT functionality: "My Templates"**

Using the **My Templates** feature in the OBT, you can now save your itineraries as templates so you can share them with other On-line Booking Tool (OBT) users or for your own future use. A template is a record of your itinerary that can be recalled at a later date to make travel reservations for the same type of trip to the same destination. A template speeds up the reservation process because the system already knows which flights, hotels, and rental cars you prefer.

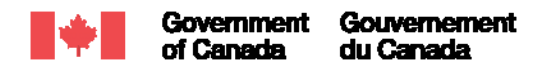

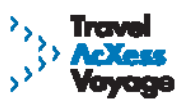

To access the training material for this feature:

- 1. Select **Learning** from the top navigation menu.
- 2. Select either **Training Kits for Trainers** or **Training Kits for Employees**.
- 3. Scroll down to the **On-line Booking Tool (OBT)** section. A new Click-and-Learn, entitled "Creating and Saving Templates", has been added to the OBT computer-based training material zip file.
- 4. Select **Computer-based Training** to download and save to your computer.

Other existing OBT training materials are currently being updated to include **My Templates** functionality, and will be available soon.

# **3-Traveller Profile completion: A key to successful EMT configuration**

The key step required for departmental configuration of the EMT before launch is loading of users into the EMT system. In order for this step to proceed successfully, please ensure that all traveller profiles are complete for all users who are to be loaded, whether they are travellers or other users of the EMT (approvers, processors, etc.).

A "complete" profile, for the purposes of user loading, means that all mandatory fields (marked with a red asterisk within the profile on the portal) have valid values.

Prior to your department's user load date, please remind your users to check their traveller profiles and ensure that the mandatory fields are complete.

# **4-Managing historical DRCTC data in the EMT**

Once a user is loaded, their DRCTC transactions are automatically fed to the EMT regardless of whether or not the user is actually using the tool to expense the travel. In many cases, users may continue to use their old off-line expense process until trained on the EMT. These "orphaned" transactions – transactions already expensed using the old process, but not assigned to an EMT Expense Report – will remain visible in the "Unassigned Company Card Transactions" window, and cannot be deleted by the user.

To clear these "orphaned" transactions from the window, the following workaround is recommended:

- 1. Create a "dummy" Expense Report against a Travel Request for which all travel has been completed and expensed.
- 2. Assign any redundant DRCTC transactions to the dummy Expense Report.

The user *must not* submit the dummy Expense Report for approval; the original DRCTC expense has already been expensed, so re-submission could result in complication in the DRCTC

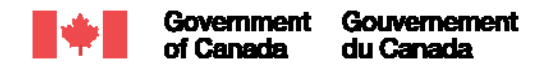

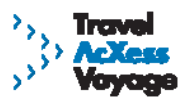

reconciliation process. The dummy report will remain in the user's account as a container for any future redundant transactions.

Because the dummy report is never submitted, it will not appear on Concur Central under **My Updates**. To access the dummy report to add any future redundant transactions, select the Expense Reports **View and Edit** link on Concur Central. The default view of the subsequent screen shows all active reports, which will include the dummy report. As indicated on the screen, selecting the dummy Expense Report name will open the report, allowing you to assign additional company card transactions, as necessary.

# **5-SAP data feed update**

At the December 7<sup>th</sup> ITUWG meeting, we provided an update on the status of financial management system integration with the EMT. At that time, the update on SAP was not included in the ITUWG presentation. As stated at ITUWG, the production-ready interface between SAP and the EMT is expected before Christmas.

Timing of implementation of the interface is at the discretion of each department, but we remind you that a DFMS interface is not a pre-requisite for launching and using the EMT.

#### **6-Government of Canada travel rates and allowances**

STSI has received notice that the new Government of Canada travel rates and allowances have been posted on the TBS Travel Directive Web site. These rates have also been loaded into the EMT.

Both the current Travel Directive and a list of Departmental Travel Coordinators are available on-line at: http://www.tbs-sct.gc.ca/pubs\_pol/hrpubs/TBM\_113/menu-travel-voyage\_e.asp

# **7-Training dates**

STSI is offering the following dates for American Express @ Work and OBT WebEx training:

- January 10, 2007: Amex@Work Core Travel, half-day
- January 15, 2007: OBT WebEx Module 1 Getting Started, 1:30pm EST
- January 17, 2007: OBT WebEx Module 2 Research Flight, 11:00am EST
- January 17, 2007: Amex@Work Enhanced Travel, full day
- January 18, 2007: OBT WebEx Module 3 Research Hotel, 11:00am EST

Amex@Work Enhanced Card training is scheduled to begin in late February/early March.

To register for a training session or to inquire about future dates or registration procedures for Enhanced Card training, please contact Manon Perras, STSI Training Coordinator, at 613-952-

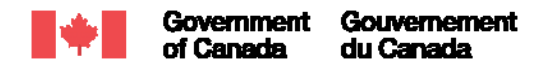

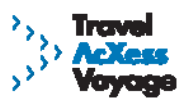

1370 or manon.perras@pwgsc.gc.ca.

# **8-CLARIFICATION re: Ticket TRAX**

In the November 20th SFTO bulletin, we reminded you that Travel AcXess Voyage provides departments with a monthly report from a tool called Ticket TRAX, an electronic system that tracks outstanding refundable electronic ticket inventory efficiently and cost-effectively. Monthly Ticket TRAX reports are sent to you via e-mail.

Please note that any questions about Ticket TRAX should be directed to your American Express Account Manager, not your STSI Account Manager, as was erroneously stated in the previous bulletin.

# **9-CLARIFICATION re: New entry requirements for the United States**

In the SFTO bulletin distributed November 28th, the STSI provided information regarding new document requirements for travel to the United States, set to be implemented in January 2007. The STSI office has since received a number of questions regarding passport application and associated departmental processes, and would like to remind you that any questions about passports or travel documentation requirements should be directed to the appropriate departments/agencies. The following Web sites may be of use to you:

Canada Border Services Agency *(information on Canada-U.S. border regulations)* http://www.cbsa-asfc.gc.ca/

Passport Canada *(information on Canadian passport applications)*  http://www.pptc.gc.ca

### **10-Reminder re: DTC credit limits**

With many new DTC applications expected as a result of the new EX/Excluded directive from TBS, please remember that the standard card limit is \$3,000 per month. Since most applicants will be EX staff, you should consider contacting American Express to have their card limit set at a higher amount. This will help to avoid the possibility of a traveller overspending and having a transaction refused or being unable to withdraw cash.

You can use the following ways to obtain increased credit limits where appropriate:

- Make a note regarding the desired credit limit on the card application before it is sent to American Express; or
- **Contact your American Express account manager to obtain the increase.**

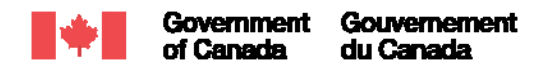

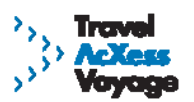

For questions or comments about this bulletin, please contact your STSI Account Manager.

# *Bulletin électronique à l'intention des AVSTP – Semaine se terminant le 22 décembre 2006*  **LE PERSONNEL DE L'INITIATIVE DES SERVICES DE VOYAGE PARTAGÉS SE RÉUNIT POUR VOUS TRANSMETTRE LEURS SOUHAITS DE SANTÉ ET BONHEUR À L'OCCASION DU TEMPS DES FÊTES ET MEILLEURS VŒUX POUR L'ANNÉE 2007!**

# **LE PRÉSENT BULLETIN ÉLECTRONIQUE CONTIENT DE L'INFORMATION IMPORTANTE À L'INTENTION DES AVSTP MINISTÉRIELS.**

### **Liste des sujets**

- 1-Nouvelles vagues de mise en œuvre de l'OGD
- 2-Nouvelle fonction de l'OREL : "Mes modèles de voyage"
- 3-Achèvement du profil du voyageur : élément essentiel à la configuration réussie de l'OGD
- 4-Gestion des données antérieures de la CVDCR dans l'OGD
- 6-Le point sur la transmission des données dans le SAP
- 7-Taux et indemnités de voyage du gouvernement du Canada
- 8-Dates de formation
- 9-PRÉCISIONS relatives à Ticket TRAX
- 10- PRÉCISIONS relatives aux nouvelles exigences d'entrée aux États-Unis
- 11-Nouvelle adresse du site Web de l'ISVP

### **1-Nouvelles vagues de mise en œuvre de l'OGD**

Nous avons organisé deux autres vagues de mise en œuvre de l'OGD

- Avril 2007 Chargement des renseignements de l'utilisateur prévu pour le 28 avril 2007
- Mai 2007 Chargement des renseignements de l'utilisateur prévu pour le 26 mai 2007

Les ateliers de mise en œuvre pour ces vagues auront lieu entre 12 et 14 semaines avant le chargement des renseignements sur les utilisateurs; les détails seront transmis aux ministères participants dès que vous aurez approuvé la nouvelle vague. Pour ce faire, veuillez contacter votre gestionnaire de compte de l'ISVP.

### **2-Nouvelle fonction de l'OREL : « Mes modèles de voyage »**

L'utilisation de **Mes modèles de voyages** dans l'Outil de réservation en ligne (OREL) vous

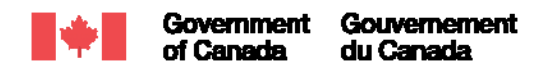

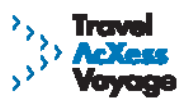

permet maintenant de sauvegarder vos itinéraires sous forme de modèles de voyages pour les partager avec d'autres utilisateurs de l'OREL ou encore pour votre propre usage futur. Un modèle de voyage est un fichier contenant un itinéraire que vous pouvez récupérer pour réserver le même type de voyage avec les mêmes destinations. Le modèle de voyage accélère le processus de réservation parce que le système connaît déjà vos préférences en matière de vols, d'hôtels et de voitures de location.

Pour accéder au matériel de formation pour l'utilisation de **Mes modèles de voyages**:

- 1. Sélectionnez **Apprentissage** du menu supérieur de navigation.
- 2. Sélectionnez **Trousses de formation à l'intention des formateurs** ou **Trousses de formation à l'intention des employés**.
- 3. Défilez vers le bas à la section **Outil de réservation en ligne**. Un nouveau Cliquez et apprenez, intitulé « Créer et sauvegarder des modèles », a été ajouté au fichier compressé des documents FAO de l'OREL.
- 4. Sélectionnez **Formation par ordinateur** pour télécharger et sauvegarder le fichier sur votre ordinateur.

D'autres documents de formation existants sur l'OREL actuellement sont mis à jour pour inclure **Mes modèles de voyages** et seront disponibles bientôt.

# **3-Achèvement du profil du voyageur : élément essentiel à la configuration réussie de l'OGD**

L'étape essentielle à la configuration ministérielle de l'OGD avant le lancement est le chargement des utilisateurs dans le système de l'OGD. Afin de réussir cette étape, vous devez vous assurer que tous les profils du voyageur soient terminés pour tous les utilisateurs dont les renseignements doivent être chargés, qu'il s'agisse de voyageurs ou d'utilisateurs de l'OGD (approbateurs, agents de traitement, etc.).

Un profil « complet », aux fins de chargement de l'utilisateur, signifie que tous les champs obligatoires comportent des renseignements valides (champs portant un astérisque rouge dans le profil du portail).

Veuillez rappeler à vos utilisateurs de vérifier leur profil du voyageur et de s'assurer que les champs obligatoires sont remplis avant la date de chargement prévue des renseignements des utilisateurs de votre ministère.

# **4-Gestion des données antérieures de la CVDCR dans l'OGD**

Quand on fait le chargement des renseignements d'un utilisateur, les transactions de sa CVDCR sont automatiquement transmis à l'OGD peu importe si l'utilisateur utilise vraiment l'outil pour les dépenses de voyage. Dans de nombreux cas, les utilisateurs peuvent continuer à utiliser leur

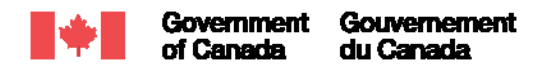

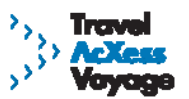

vieux processus de gestion des dépenses hors ligne jusqu'à ce qu'ils suivent la formation sur l'OGD. Ces transactions orphelines – transactions déjà effectuées à l'aide d'un ancien processus, mais qui ne sont pas affectées à une note de frais de l'OGD – demeureront visibles dans la fenêtre « Transaction par carte de société non attribuée », et ne pourront pas être effacées par l'utilisateur.

Afin de ne plus voir les transactions orphelines dans la fenêtre, on propose la solution de rechange suivante :

- 1. Créer une note de frais factice pour une demande de voyage dont les dépenses et le voyage sont terminés.
- 2. Inscrire toute transaction excédentaire de la CVDCR à la note de frais factice.

L'utilisateur *new dois pas* soumettre la note de frais factice aux fins d'approbation; la CVDCR initiale a déjà été chargée et présenter la note de nouveau pourrait entraîner un double paiement. Le rapport factice demeurera dans le compte de l'utilisateur et pourra servir de contenant pour les autres transactions excédentaires.

Étant donné que la note factice n'est jamais soumise, elle n'apparaîtra pas dans Concur Central dans **Mes mises à jour**. Pour avoir accès au rapport factice afin d'ajouter d'autres transactions redondantes, sélectionner le lien **Afficher et modifier** des notes de frais de Concur Central. L'écran suivant montre par défaut toutes les notes actives, dont la note factice. Comme on peut le lire sur l'écran, sélectionner le nom de la note factice permet de l'ouvrir et d'y ajouter d'autres transactions effectuées avec la carte de l'organisation, au besoin.

### **5-Le point sur la transmission des données dans le SAP**

Au cours de la réunion du Groupe de travail interministériel des utilisateurs des services de voyage (GTIUSV) du 7 décembre, nous avons fait le point sur l'état de l'intégration de l'OGD aux systèmes de gestion financière. L'exposé présenté à ce moment ne contenait pas d'information pour le SAP. Comme on l'a précisé aux membres du GTIUSV, l'interface entre le SAP et l'OGD devrait être prête avant Noël.

Il incombe à chaque ministère de choisir quand l'interface sera mise en œuvre. Nous tenons toutefois à vous rappeler qu'il n'est pas nécessaire d'avoir une interface SMGF pour lancer et commencer à utiliser l'OGD.

### **6-Taux et indemnités de voyage du gouvernement du Canada**

On a informé l'équipe de l'ISVP que les nouveaux taux et les nouvelles indemnités de voyage du gouvernement du Canada sont maintenant affichés sur la page Web relative aux voyages du Secrétariat du Conseil du Trésor. Ces taux ont également été intégrés à l'OGD.

On peut consulter la version actualisée de la Directive sur les voyages et la liste des

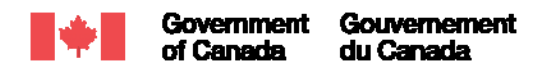

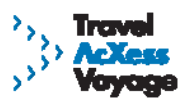

coordonnateurs ministériels désignés de voyages en se rendant à l'adresse suivante : http://www.tbs-sct.gc.ca/pubs\_pol/hrpubs/TBM\_113/menu-travel-voyage\_f.asp

# **7-Dates pour la formation**

Voici le calendrier des formations Amex@Work et WebEx offertes par l'équipe de l'ISVP:

- Le 10 janvier 2007 : Voyages Amex@Work Rapports élémentaires, demi-journée
- Le 15 janvier 2007 : L'OREL Module WebEx No. 1 Démarrer avec l'OREL, 11 h HNE
- Le 17 janvier 2007 : L'OREL Module WebEx No. 2 Recherche d'un vol, 11 h HNE
- Le 17 janvier 2007 : Voyages Amex @ Work Rapports enrichis, journée complète
- Le 18 janvier 2007 : L'OREL Module WebEx No. 3 Recherche d'une chambre d'hôtel, 11 h HNE

La formation « Carte Amex@Work Rapports Enrichis » devrait commencer à la fin du mois de février ou au début du mois de mars.

Pour vous inscrire à une séance de formation ou pour obtenir des renseignements sur les dates à venir ou sur les procédures pour la formation « Carte Amex@Work Rapports Enrichis », veuillez communiquer avec Manon Perras, coordonnatrice de la formation de l'ISVP, en composant le 613-952-1370 ou en lui écrivant à l'adresse suivante : manon.perras@tpsgc.gc.ca.

# **8-PRÉCISIONS relatives à « Ticket TRAX »**

Dans le bulletin à l'intention des AVSTP du 20 novembre, nous avions indiqué que Travel AcXess Voyage adressait aux ministères un rapport mensuel établi à partir de Ticket TRAX, un outil électronique qui inventorie les billets électroniques remboursables de manière efficace et rentable. Les rapports mensuels de Ticket TRAX vous sont envoyés par courriel.

Veuillez prendre note que les questions relatives à Ticket TRAX devraient être posées à votre gestionnaire de compte American Express et non à votre gestionnaire de compte de l'ISVP, comme il était indiqué dans le dernier bulletin.

# **9-PRÉCISIONS relatives aux nouvelles exigences pour l'entrée aux États-Unis**

Dans le bulletin à l'intention des AVSTP du 28 novembre, l'équipe de l'ISVP a fourni des renseignements sur les nouvelles exigences en ce qui concerne la documentation pour les voyages aux États-Unis, lesquelles devraient entrer en vigueur en janvier 2007. Depuis la publication du bulletin, l'ISVP a reçu bon nombre de questions sur les demandes de passeport et les processus ministériels connexes; l'équipe de l'ISVP tient à vous rappeler que toute question touchant les passeports ou les documents nécessaires pour voyager devrait être adressée aux ministères/organismes appropriés. Les sites Web suivants pourraient vous être utiles :

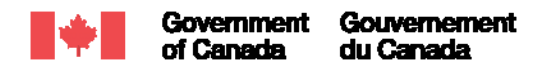

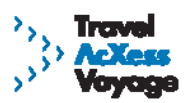

Agence des services frontaliers du Canada *(information sur les règlements touchant la frontière entre le Canada et les États-Unis)* http://www.cbsa-asfc.gc.ca/

Passeport Canada *(information sur les demandes de passeport au Canada)*  http://www.pptc.gc.ca

### **10-RAPPEL concernant la limite de crédit des cartes de voyage désignées (CVD)**

Compte tenu du nombre important de demandes de CVD que nous nous attendons à recevoir en raison de la mise en œuvre de la directive du SCT à l'intention des membres de la direction et des employés exclus, nous tenons à vos rappeler que la limite pour la carte standard est de 3 000 \$ par mois. Comme la plupart des demandeurs seront des cadres supérieurs, vous devriez songer à communiquer avec American Express afin de leur demander de fixer une limite plus élevée. Cela permettra d'éviter que les voyageurs excédent les limites et que leurs transactions soient refusées ou qu'ils ne soient pas en mesure de retirer des fonds.

Voici la marche à suivre pour demander une limite de crédit plus élevée, s'il y a lieu :

- Indiquez le montant de la limite désiré sur la demande de carte de crédit avant de l'envoyer à American Express; ou
- Communiquez avec votre gestionnaire de compte American Express afin de faire augmenter le montant de la limite.

Si vous avez des questions ou des commentaires à l'égard du présent bulletin, veuillez communiquer avec votre gestionnaire de compte de l'ISVP.